## Steg-för-stegguide – Multi-Language Management

Compliance & Data Office

Research Support Office

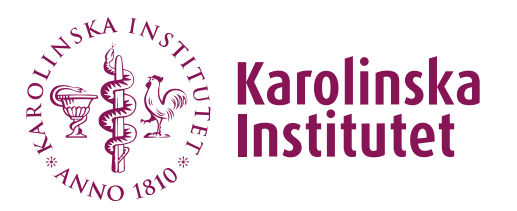

## Introduktion

Flerspråkssupport i REDCap fungerar genom att erbjuda översättningar för varje objekt, t.ex. frågefält, svarsalternativ och gränssnitt för användare. Översättningar för varje objekt kan läggas in i Multi-Language Management (MLM) modulen. Ifall ett objekt inte är översatt kommer det objektet att visas på det språket som är valt som *fallback*, eller om det inte är inställt så kommer standardspråket (default) att visas i stället.

Standardspråket definieras som det språk som använts i projektets data dictionary (det som visas i Online Designer). När man använder MLM modulen måste man alltid välja ett språk som standardspråk.

## Instruktioner

1. Gå till Multi-Language Management (MLM) modulen. Du hittar den på vänster sida i ditt projekt under Applications.

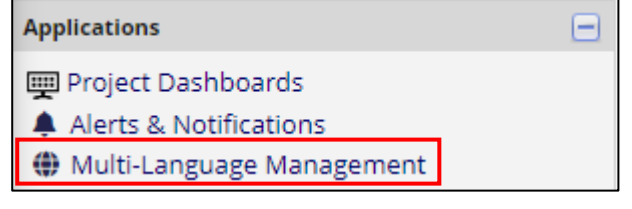

2. Skapa ditt standardspråk (d.v.s. det som använts när du skapat dina frågor och instrument etc.). Detta språk kommer att fungera som referens för de övriga språken. Klicka på Add a new language.

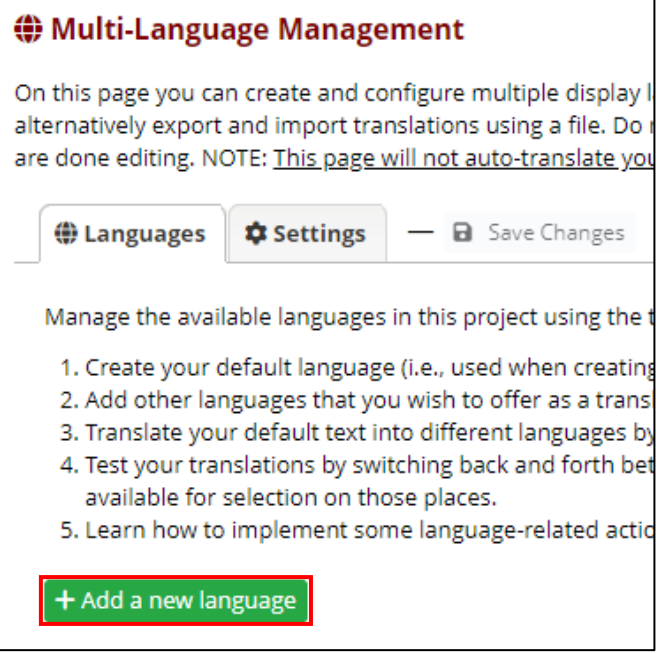

Fyll i språk ID (Language ID) och språkets visningsnamn (Language Display Name) och klicka sedan på "+Add Language".

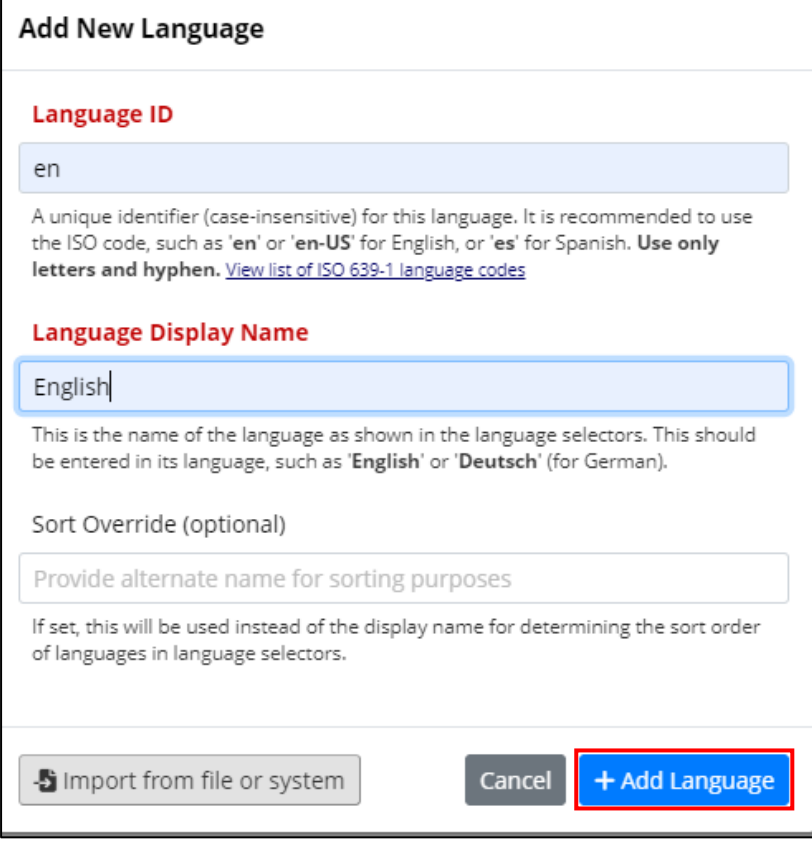

3. Lägg till fler språk som du vill erbjuda som översättning av standardspråket. Om du har skapat en språkfil i ett annat projekt och sparat ner den på din dator kan du återanvända den filen genom att importera den till ditt nya projekt.

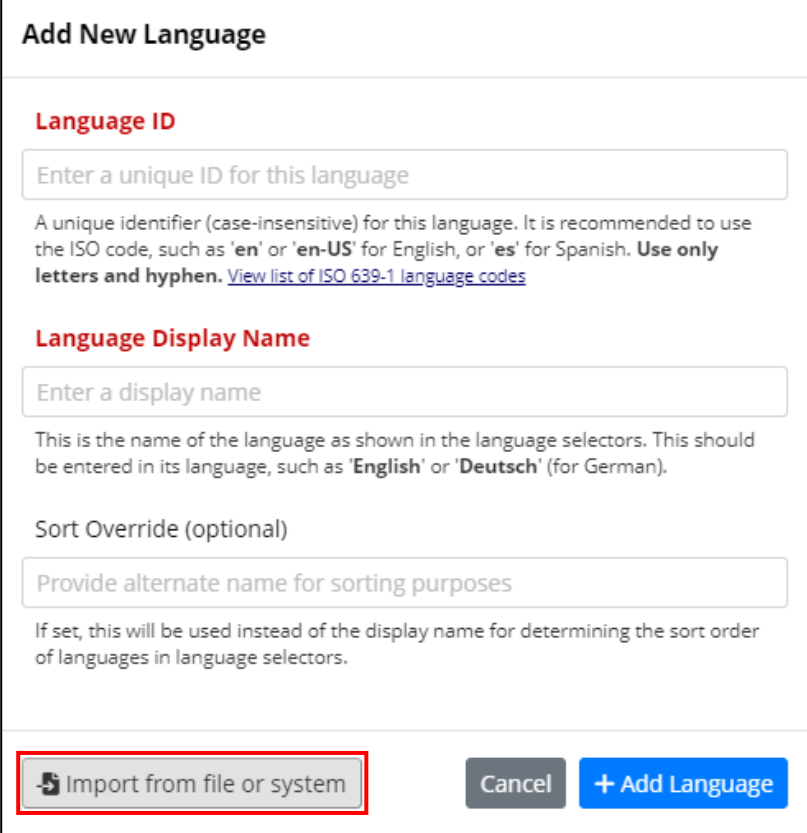

Om man vill använda en svensk språkfil kan man importera filen som vi gjort tillgänglig i REDCap systemet där de flesta gränssnitts- och inställningstexterna redan är översatta till svenska.

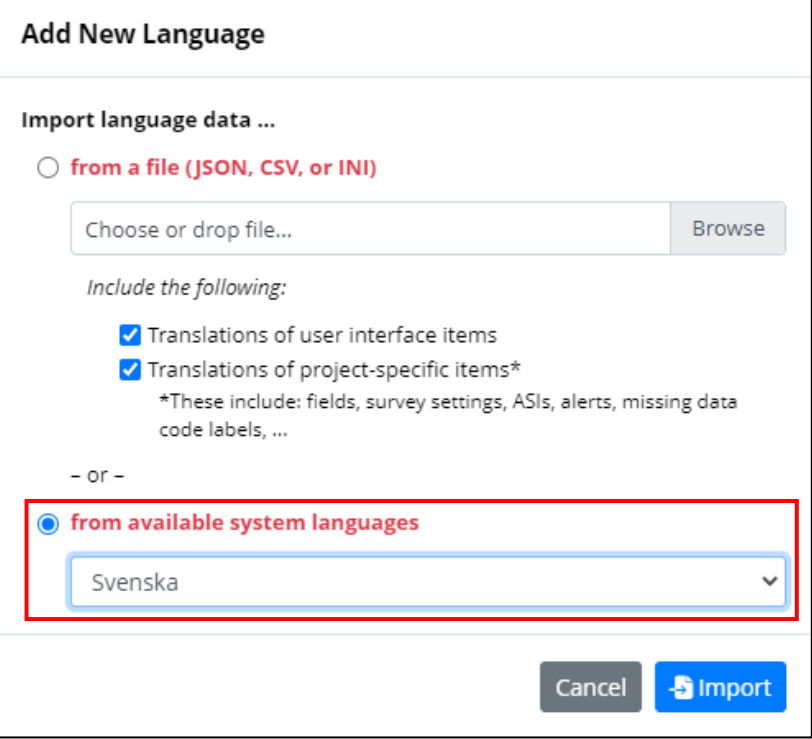

4. När du lagt till dina språk behöver du aktivera dem. Du kan även här välja att ändra standardspråket om nödvändigt.

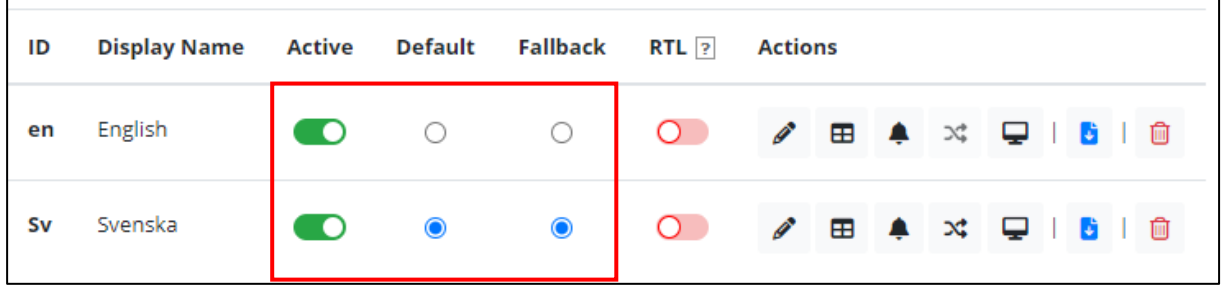

5. Nu kan du börja översätta ditt standardspråk genom att navigera mellan de olika flikarna högst upp. Du kan översätta text i formulär och enkäter samt gränssnitt, varningar och inställningstexter. Du måste därefter aktivera dina instrument för översättning. Om du vill översätta fälten och inställningarna för formulären/enkäterna klickar du på "Translate" för varje enskild inställning.

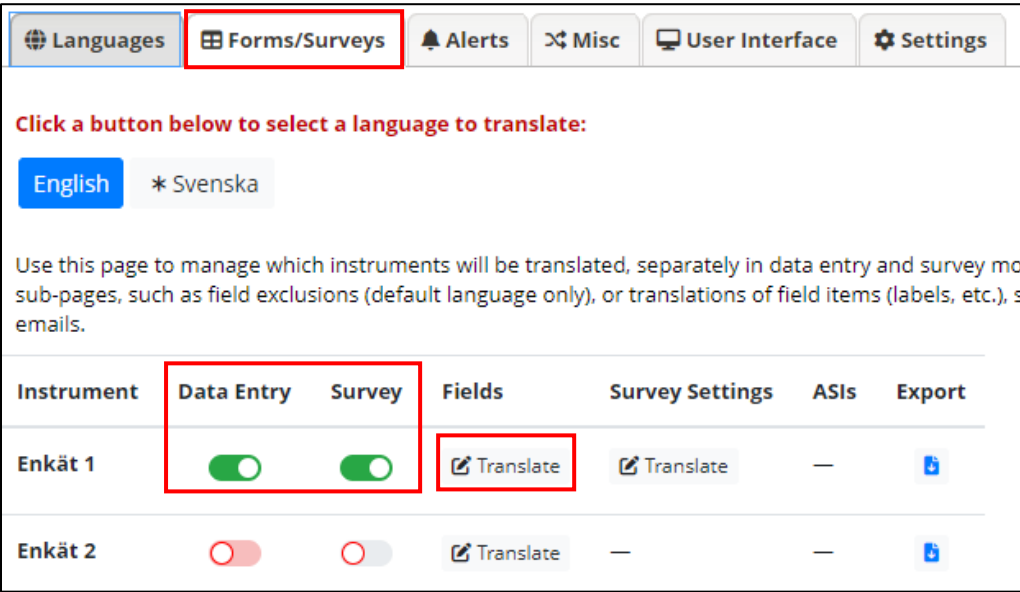

6. Alla fält som saknar en översättning kommer att vara rödmarkerade. Varje gång du lägger till en ny översättning eller gör ändringar i MLM måste du spara dina ändringar innan du går vidare till en annan modul.

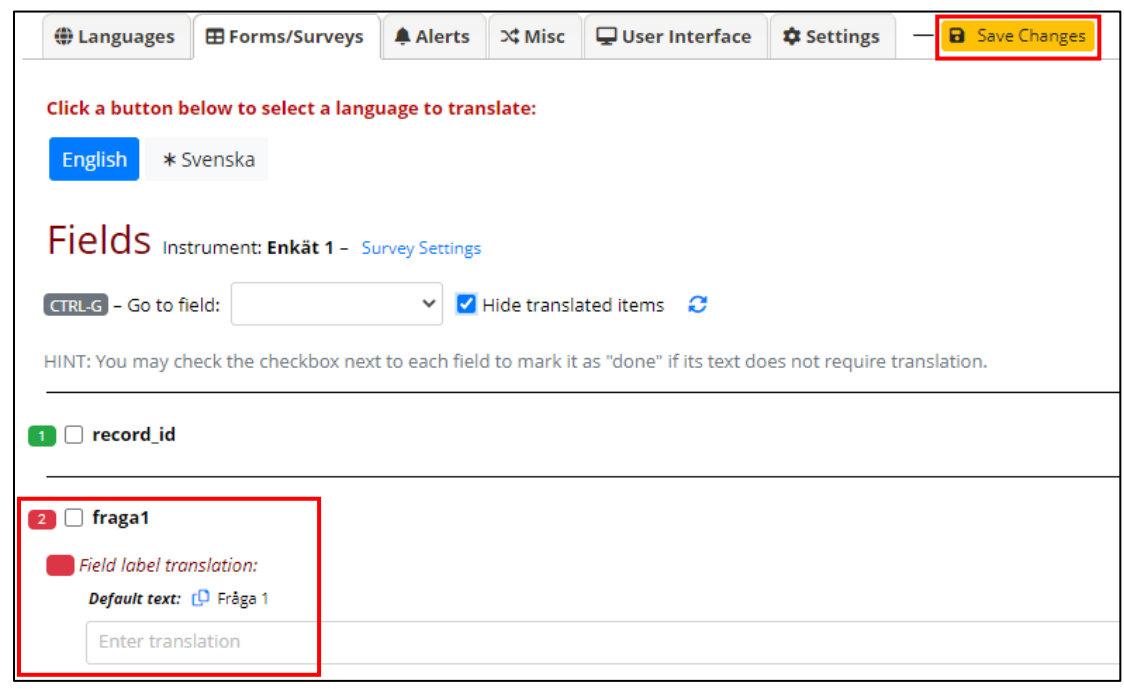

7. Testa dina översättningar genom att gå fram och tillbaka mellan de olika språken i dina inmatningsformulär och/eller enkäter. Observera att endast språk som är markerade som aktiva kommer att dyka upp som valmöjligheter i dessa formulär/enkäter.

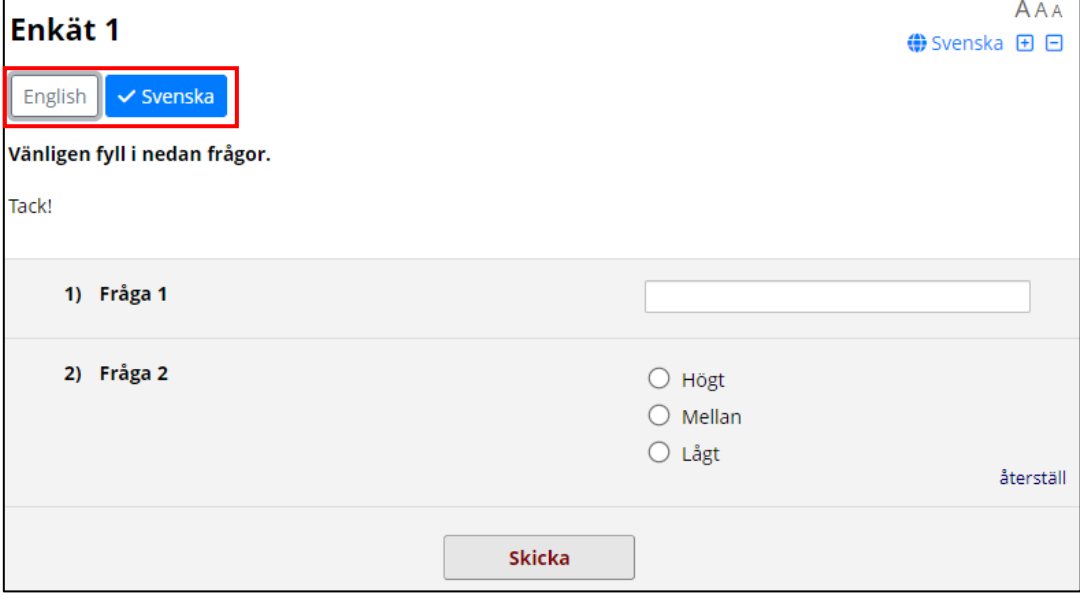

8. Man kan även använda språkrelaterade action tags om man önskar. När man använder action taggen @LANGUAGE-SET kan man lägga till sina språkval som ett flervals-fält till sitt instrument.

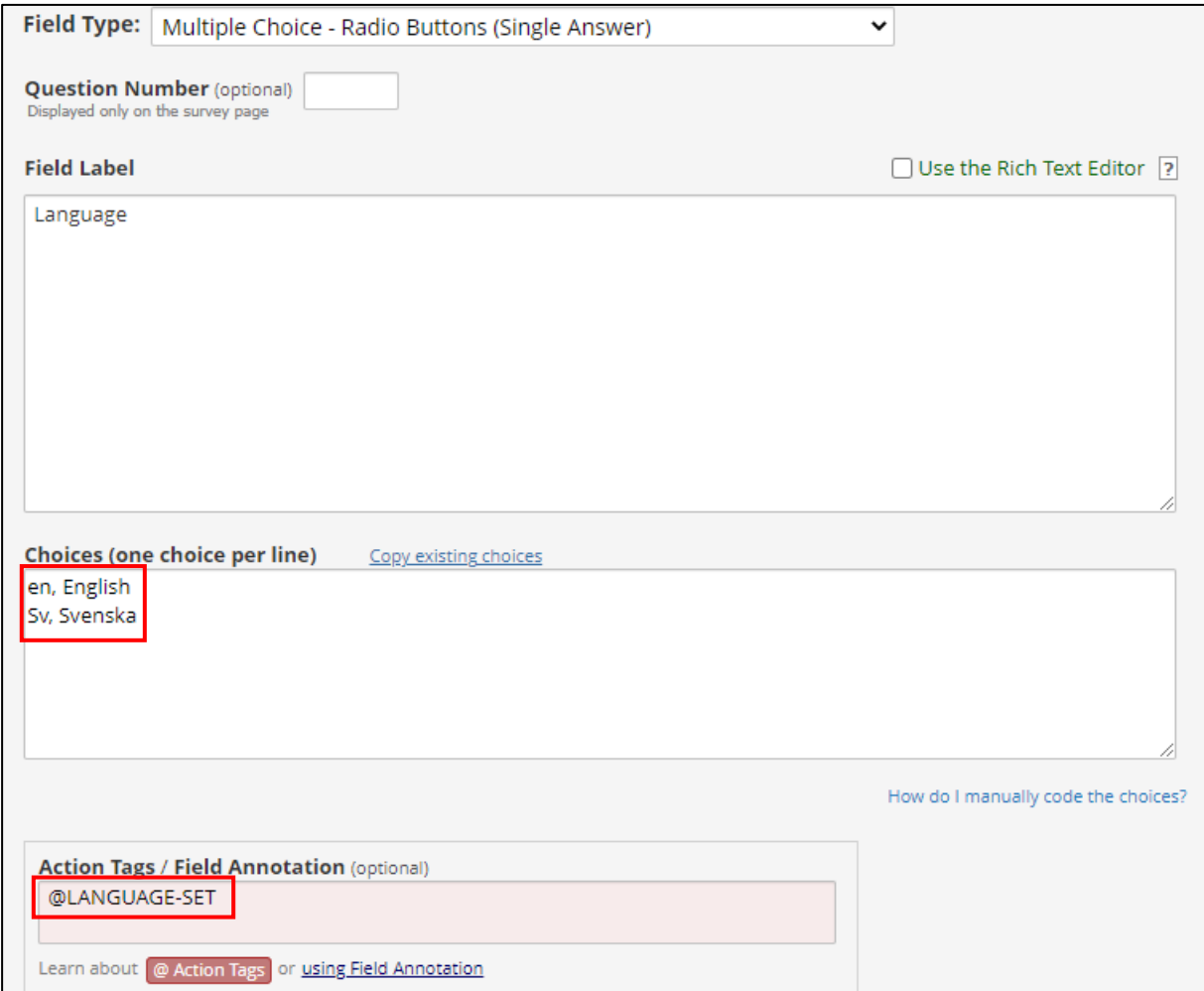

9. Om man vill att ett av språken i flervals listan redan ska vara förvalt från början kan man lägga till action taggen @DEFAULT.

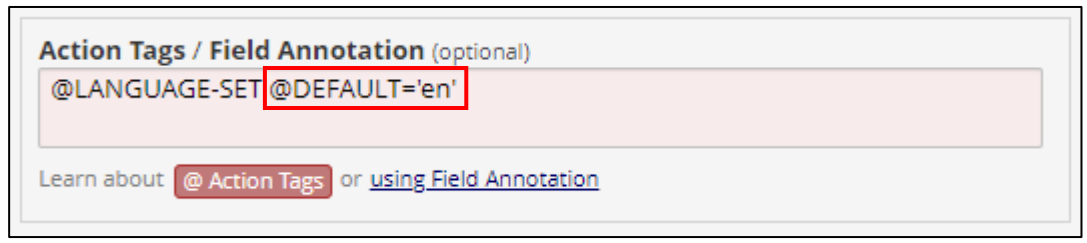